## Examination of questioned images

 There has been a lot of attention recently to "photoshopping," that is, use of PhotoShop to alter images. Many such alterations can then be detected with PhotoShop, as will be shown in a minute. However, PhotoShop does not detect most cases of falsified images – the human eye does.

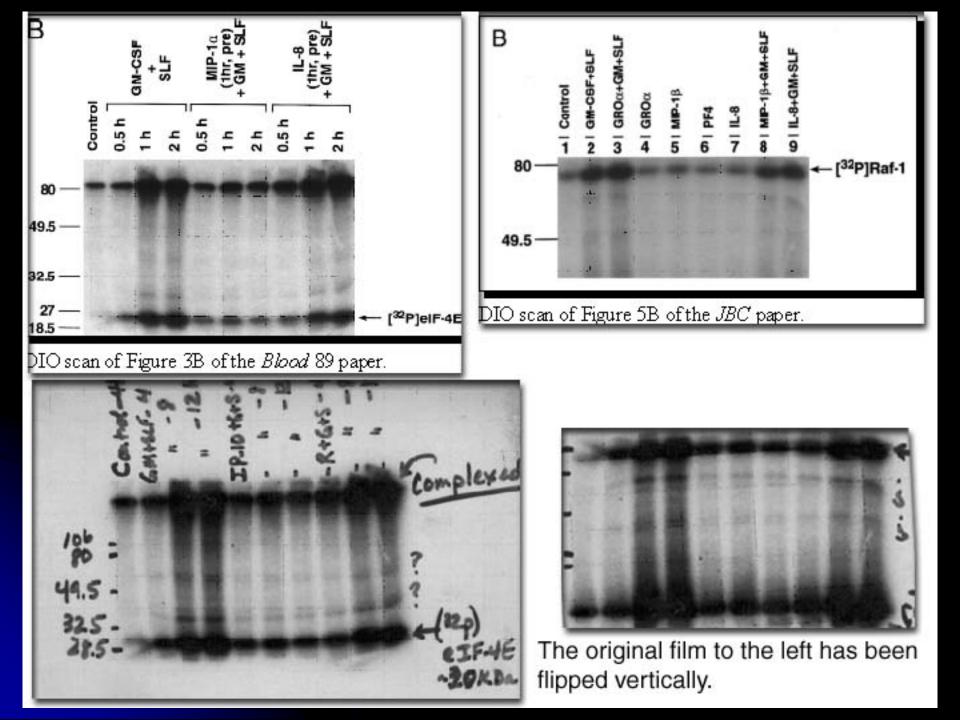

In this example, the respondent published a figure (shown to the right) and claimed that the blot had been stripped and re-probed to provide a loading control (not shown). ORI's review of the notebook showed that she had cut a film into two fragments and claimed that one-half was the loading control. However, forensic examination clearly established that the two films were cut from a single exposure of a blot.

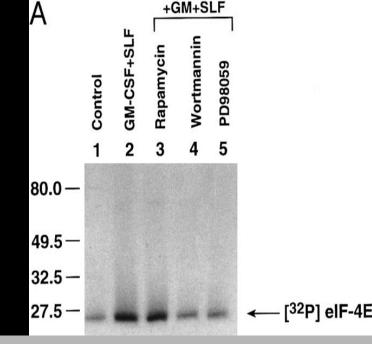

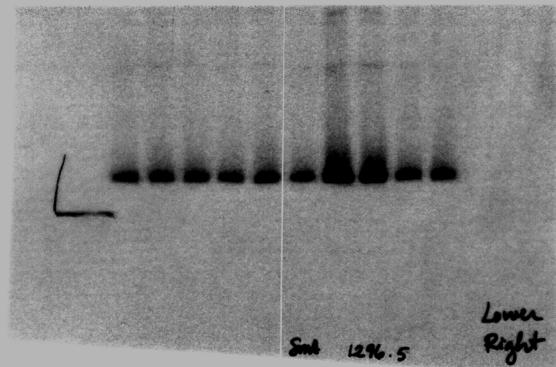

## Films scanned in Reflection Mode

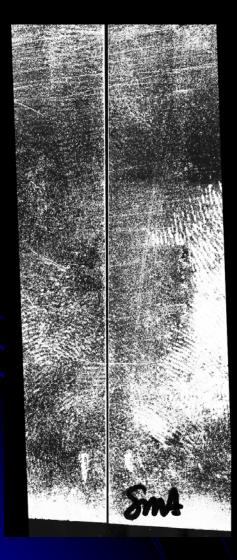

Image processing tools bring out hidden features:

- common edge
- scratches and prints crossing edge

## **Reviewing image files**

- Important evidence for misconduct can come from careful review of sequestered computer files.
- We pay particular attention to time-date stamps and expect institutions to both promptly sequester computers and portable storage media and to make forensic copies.
- A few examples of how this can pay off are shown next.

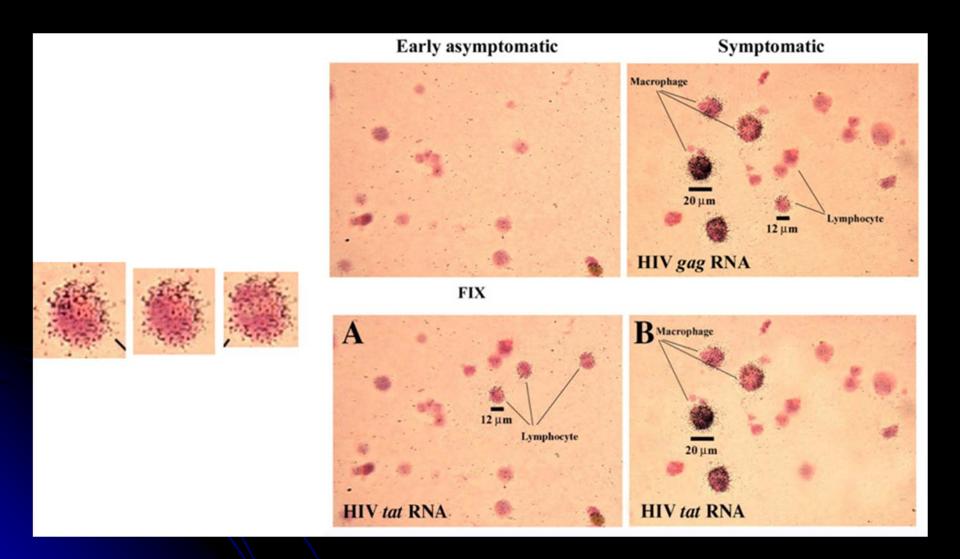

## Assessing the significance of falsification of figures

- It is important to determine who was responsible for the data.
- The time/date stamps on computer files may be very important in showing on which computer an image was manipulated.
- It is also important to evaluate how significant the manipulations are
- The following three slides illustrate an increasing degree of concern about the manipulations.

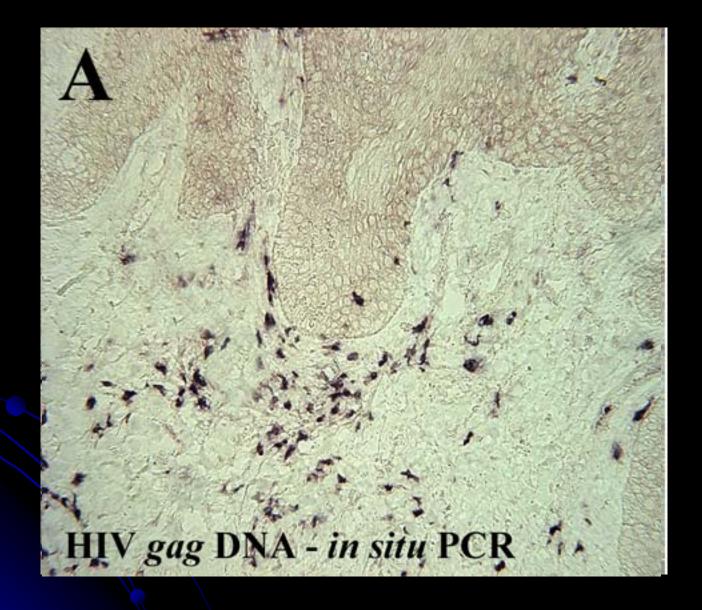

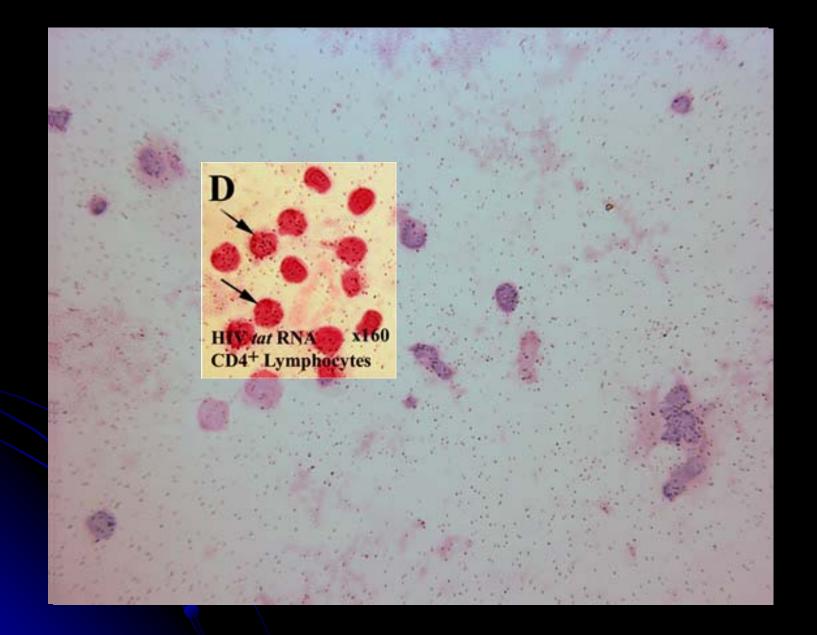

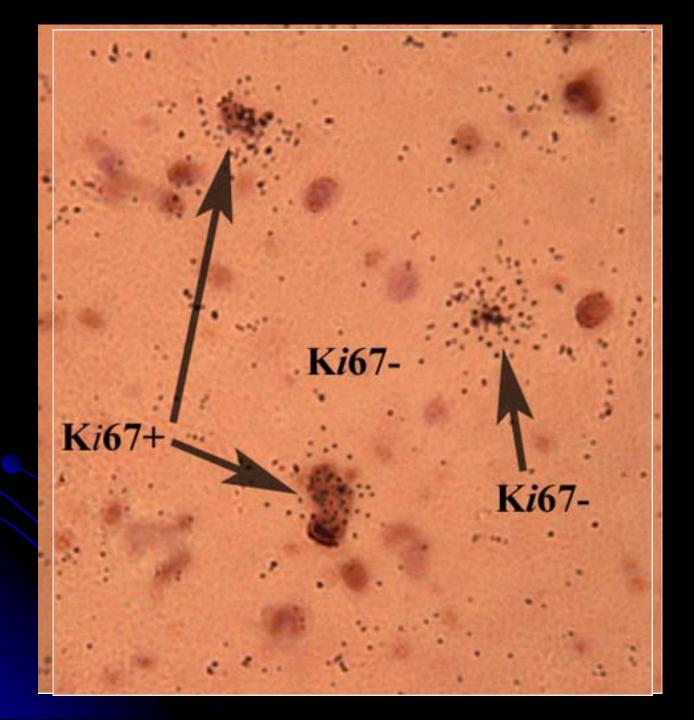

## Using PhotoShop

- In addition to reusing their own or other people's images, often relabeling them, respondents often make internal alterations to figures.
- When images are altered globally (ie, equal changes to each pixel), the changes are generally considered acceptable.
- Adding or removing or moving data, however, can be a different matter.

## How to detect non-obvious changes

 Some of the following slides will illustrate how Photoshop can be used to help our eyes visualize alterations to images, and verify suspected duplications, through the use of specific tools such as the gradient map, contours, and various enhancements such as contrast and intensity.

## DETECTION

## Increase Visibility of "Hidden" Details

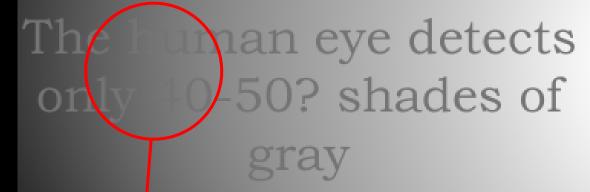

The human eye detects only 40-50? shades of

### But COMP JTERS Love Smal Changes in Gray and Contrast

The human eye detects only 40-50? shades of

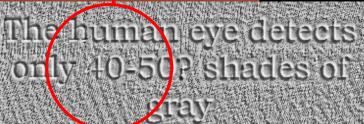

### Forensic Examination of Scientific Images

- 1. <u>Contrast Enhancement</u> ("Curves") human eye is not very good at detecting small differences in gray scale
- 2. <u>Texture</u>, Variance examination for erasures
- 3. <u>Histogram Equalization</u> quick look for background inconsistencies
- 4. <u>Gradient Map</u> powerful tool to reveal many similarities in background and band morphologies
- 5. <u>Embossing</u> shadowing makes the image slightly dimensional to reveal borders in background or edges
- 6. Overlay of Images shows similarities of images

### Use of Photoshop detect different inks

4/12/94 6 GGut thopsogn dantol 34 20 Hybridisation oh Calie + o + KUB (2 Cu2 + Exposure 30/2 00 1× 10 cpm/per probe mouse

Labeling on a Corner of Film claims to detect mouse  $\alpha$ 

The same film examined in Photoshop: the original ink erased with alcohol was enhanced by "hue separation."

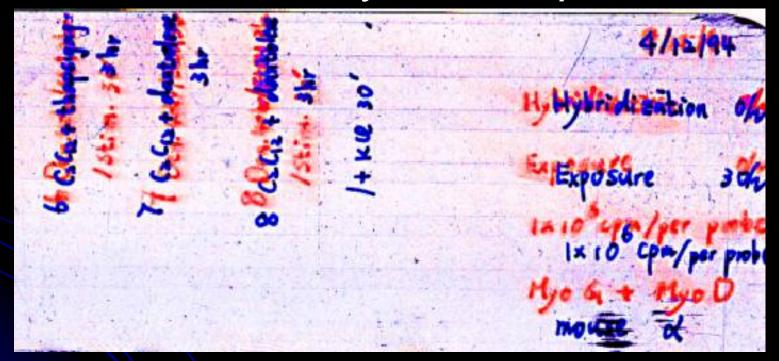

The original experiment on chicken muscle was altered to represent an experiment with mouse muscle.

### Contrast Enhancement – detecting small differences in gray scale

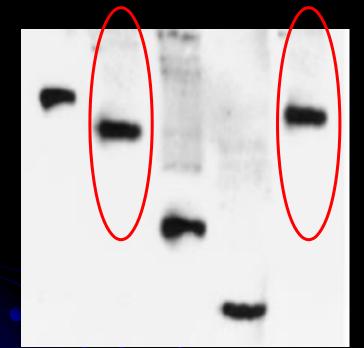

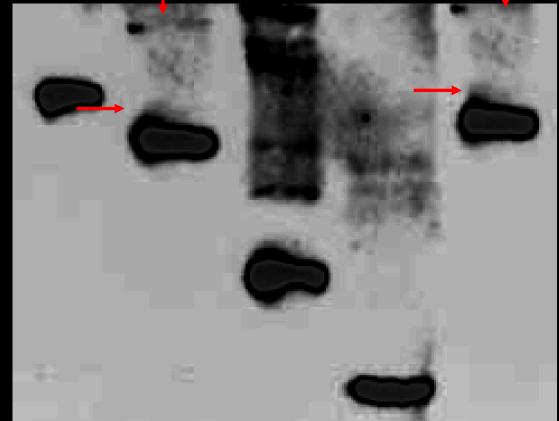

### **Original Data**

### **Contrast Enhanced**

# Forensic Value of Background: Harder to see since it has the least contrast Overlooked since not of primary interest, i.e., below the perceptual "radar screen"

### Embossing – reveals borders in background or edges

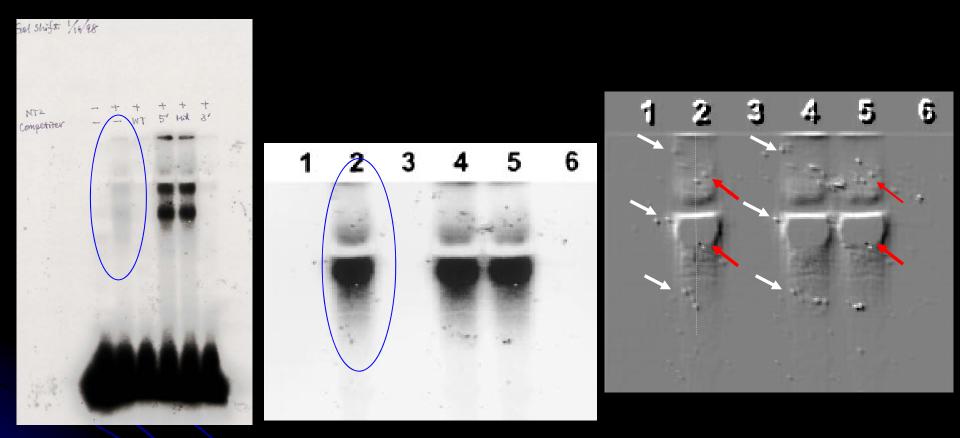

### **Original Data**

### **Published Data**

Embossed

### Gradient Map - reveals similarities in background and bands

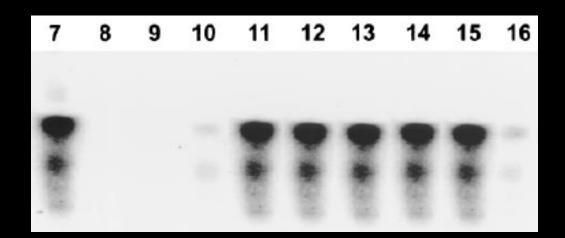

### **Original Data**

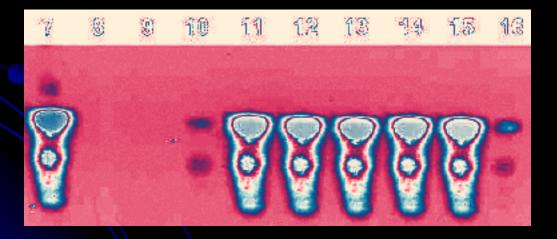

### Colorized Data

### MORPHOLOGICAL FEATURES OF BANDS

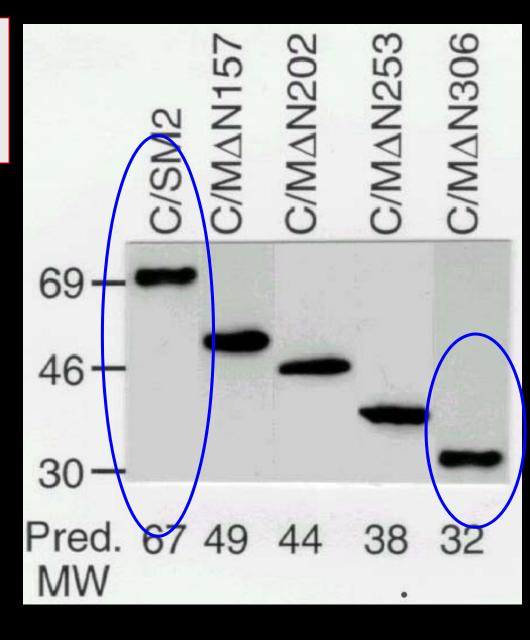

### False Colorization "Gradient Map" Reveals Mini-features

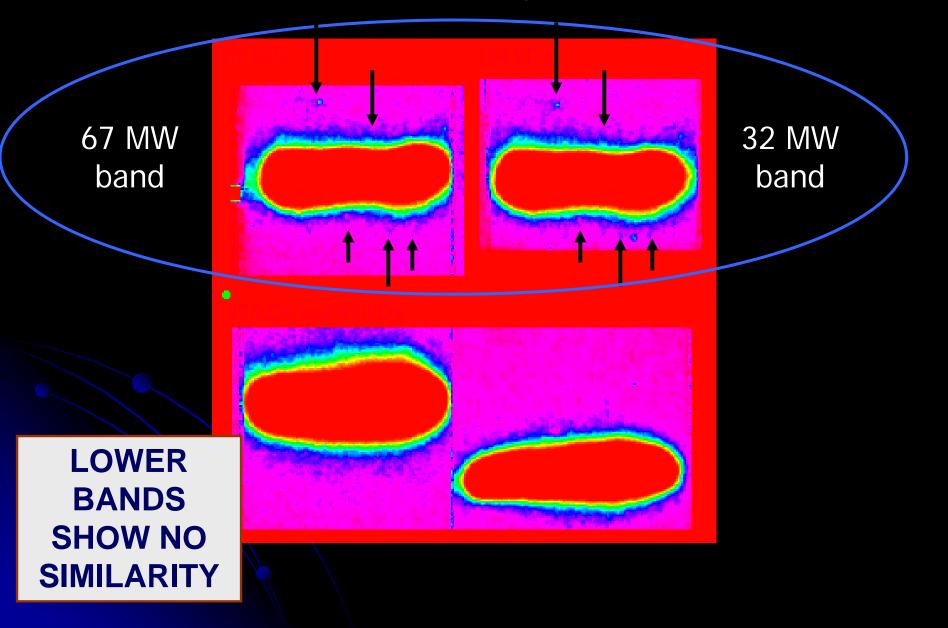

### Use of the Image Overlay procedure

### Immunity, Figure 1

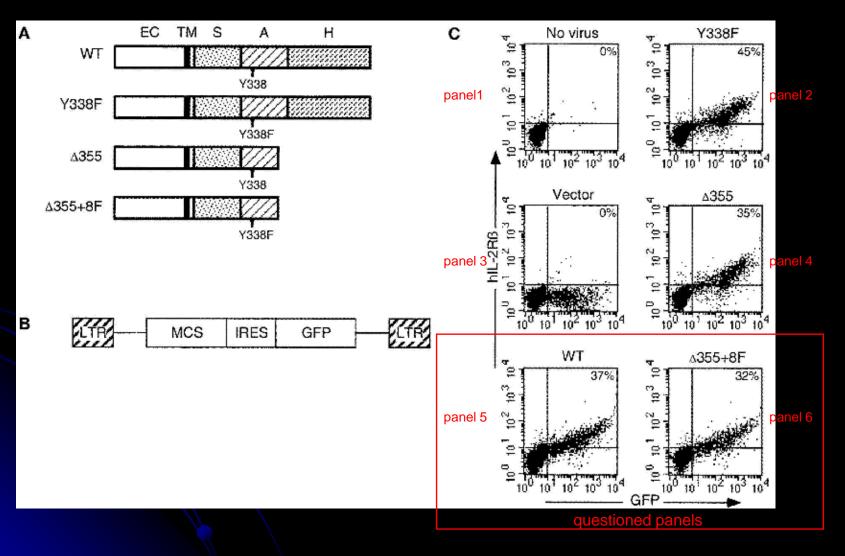

### Figure 1 (panel 5 vs 6)

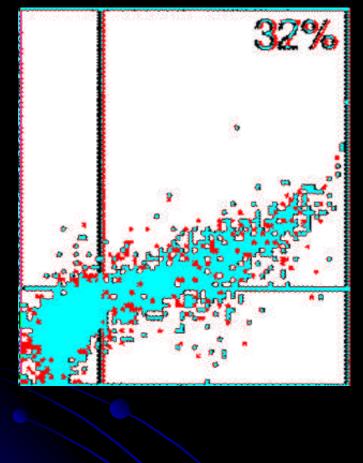

panel 6 (black) is a subset of panel 5 (red) red and black = unique blue = overlap

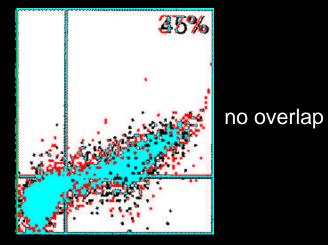

panel 5 vs 2

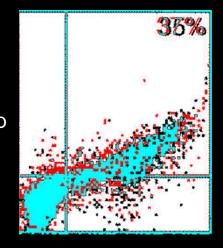

panel 5 vs 4